### Step 1

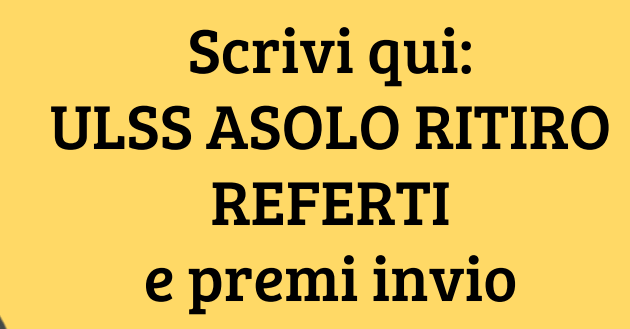

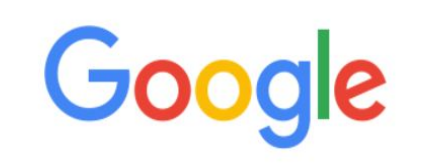

ulss asolo ritiro referti

\*\*\*\*\*\*\*\*\*\*\*\*\*\*

ulssasolo ritiro referti ritiro referti online ulss asolo ulssasolo ritiro referti online

Cerca con Google

Mi sento fortunato Ulteriori informazioni

Segnala previsioni inappropriate

# **Step 2**

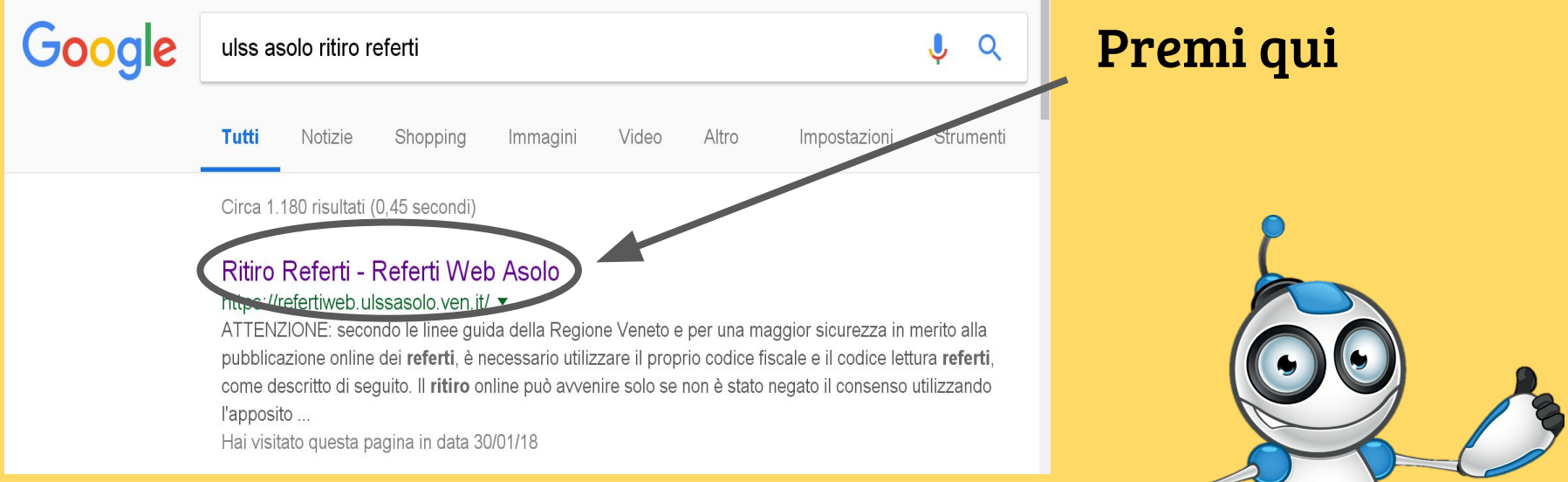

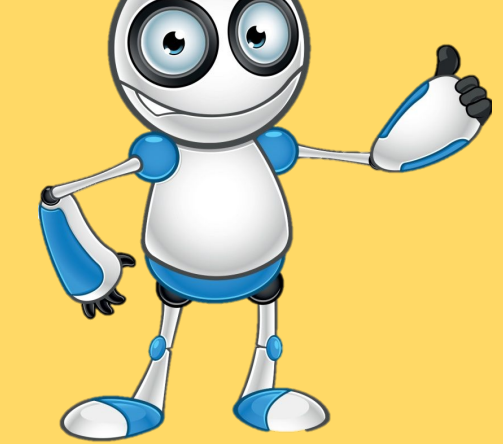

## Step<sub>3</sub>

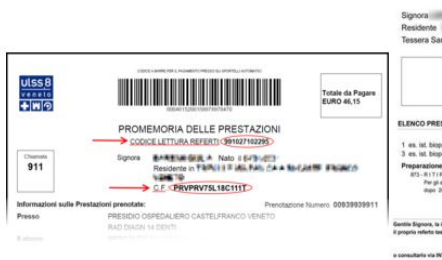

**NUOVO FOGLIO PROMEMORIA** 

#### **VECCHIO FOGLIO PROMEMORIA**

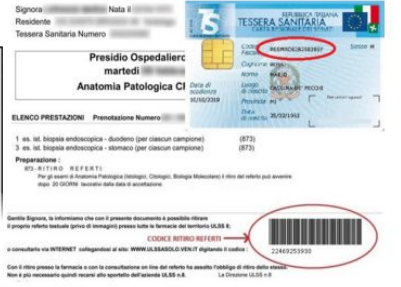

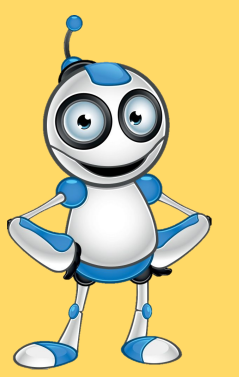

#### Si aprirà la seguente schermata

Per visualizzare il referto desiderato inserire le seguenti informazioni:

**Come funziona?** 

- 1. Inserisci il CODICE FISCALE ed il CODICE LETTURA REFERTI;
- 2. Clicca sul Tasto "Verifica disponibilità referto";
- 3. Clicca su "Scarica il referto".

Per gli esami radiologici eseguiti a Castelfranco Veneto presso l'Ospedale San Giacomo Apostolo, ritirare entro 30 giorni il CD/DVD rivolgendosi al CUP di Castelfranco

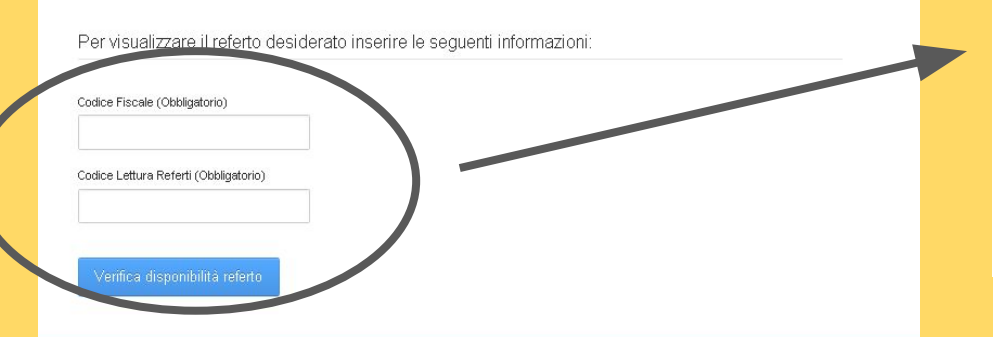

Codice Fiscale (Obbligatorio)

Codice Lettura Referti (Obbligatorio)

Verifica disponibilità referto